# **Konfigurieren von Thousand Eyes - Enterprise Agent für ASR1k-, ISR4k- und Cat8k-Plattformen ( Docker-Installation )**

## **Inhalt**

Einleitung Voraussetzungen Anforderungen Verwendete Komponenten ISR4Ks Docker-Installation ASR1K Docking-Installation Catalyst 8K Docker-Installation Catalyst 8200-Konfiguration Catalyst 8300-Konfiguration Catalyst 8500L-Konfiguration

## **Einleitung**

In diesem Dokument wird die Konfiguration von "ThousandEyes" auf Cisco IOS-XE®-Plattformen beschrieben.

## **Voraussetzungen**

### **Anforderungen**

Cisco empfiehlt die Validierung der Anforderungen über das ThousandEyes-Dokumentationsportal:

[Unterstützte Matrix Tausend Augen](https://docs.thousandeyes.com/product-documentation/global-vantage-points/enterprise-agents/installing/cisco-devices#support-matrix)

### **Verwendete Komponenten**

Die Informationen in diesem Dokument basieren auf Routern mit Cisco IOS-XE.

Die Informationen in diesem Dokument beziehen sich auf Geräte in einer speziell eingerichteten Testumgebung. Alle Geräte, die in diesem Dokument benutzt wurden, begannen mit einer gelöschten (Nichterfüllungs) Konfiguration. Wenn Ihr Netzwerk in Betrieb ist, stellen Sie sicher, dass Sie die möglichen Auswirkungen aller Befehle kennen.

## **ISR4Ks Docker-Installation**

**Schritt 1:**

Laden Sie den ThousandEyes Agent von <https://app.thousandeyes.com>im Menü **Cloud & Enterprise Agents > Agent settings > Add New Enterprise Agent > Cisco Application Hosting herunter**:

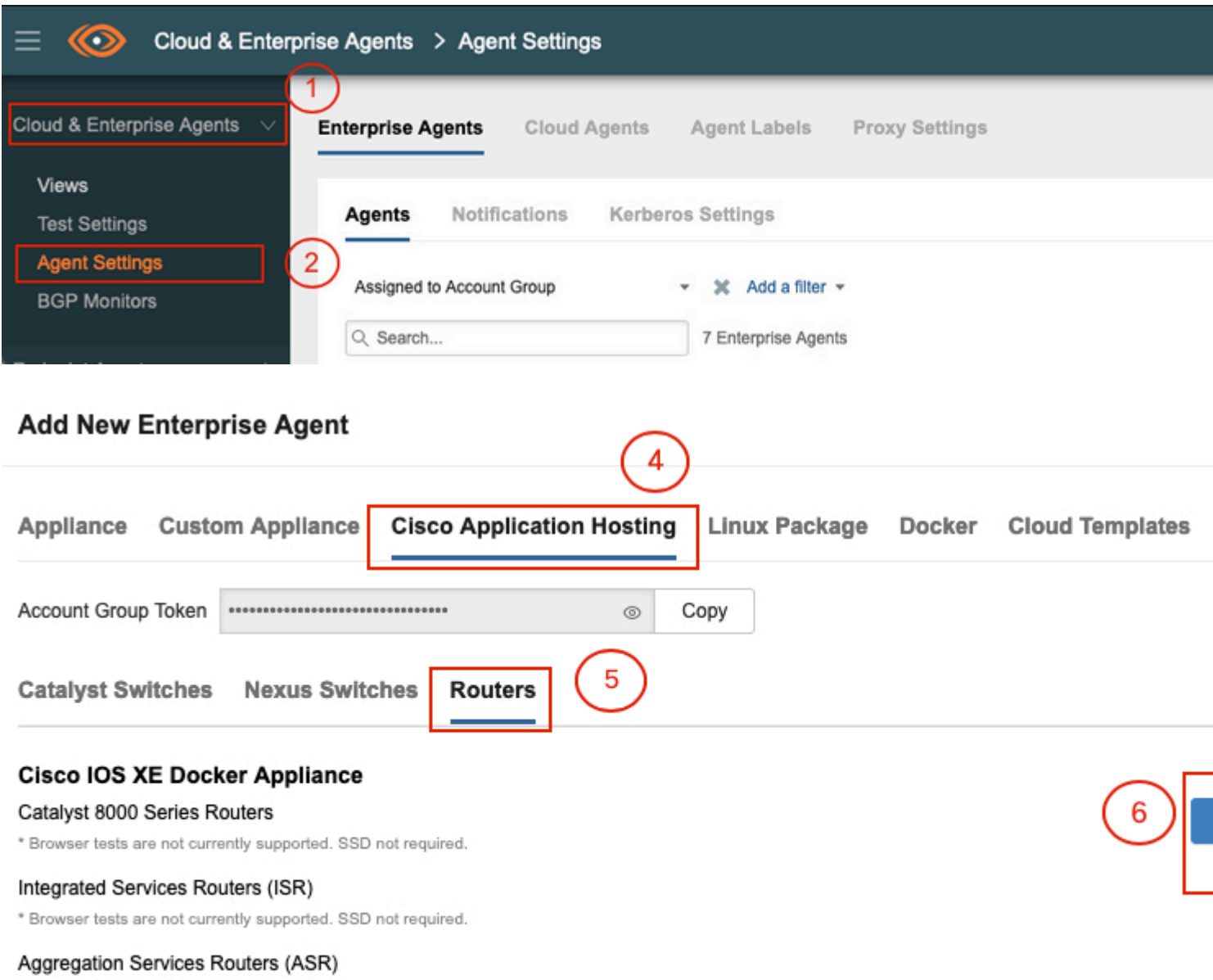

\* Browser tests are not currently supported SSD not required

#### **Schritt 2:**

Kopieren Sie die TAR-Datei in den Bootflash des Routers. Dies ist über TFTP möglich. Oder laden Sie die Datei auf ein USB-Flash-Laufwerk herunter, und kopieren Sie sie in den Bootflash des Routers.

<#root> Router# **dir bootflash: | sec .tar** 24577 -rw- 186705920 May 19 2022 16:26:31 +00:00 thousandeyes-enterprise-agent-4.2.2.cisco.tar

#### **Schritt 3:**

Aktivieren Sie den IOx-Daemon auf dem Router mit dem Befehl **iox**, und validieren Sie den Servicestatus.

<#root>

Router(config)#

**iox**

```
*May 19 16:40:48.485: %UICFGEXP-6-SERVER_NOTIFIED_START: R0/0: psd: Server iox has been notified to start
Router#
```
**show iox-service**

```
IOx Infrastructure Summary:
---------------------------
IOx service (CAF) : Not Running<br>IOx service (HA) : Not Supported
IOx service (HA) : Not Supported
IOx service (IOxman) : Not Running
IOx service (Sec storage) : Not Supported
Libvirtd 5.5.0 : Running
```
#### **Schritt 4:**

Installieren Sie den zuvor auf dem Bootflash gespeicherten Agenten mit dem Befehl **app-hosting install appid <agent\_name> package bootflash:<file.tar>***.*

<#root>

Router#

**app-hosting install appid ISR4k\_Agent package bootflash:thousandeyes-enterprise-agent-4.2.2.cisco.tar**

Installing package 'bootflash:thousandeyes-enterprise-agent-4.2.2.cisco.tar' for 'ISR4k\_Agent'. Use 'show

#### **Schritt 5:**

Überprüfen Sie mithilfe des Befehls **show app-hosting list,** ob der Agent richtig installiert wurde.

<#root> Router# **show app-hosting list** App id State --------------------------------------------------------- ISR4k\_Agent DEPLOYED

#### **Schritt 6:**

#### Konfigurieren einer virtuellen Port-Schnittstelle

<#root>

```
interface VirtualPortGroup1
```

```
ip address 192.168.2.254 255.255.255.0
no mop enabled
no mop sysid
end
```
#### **Schritt 8:**

Konfigurieren Sie die VNIC für das App-Hosting.

```
<#root>
Router(config)#
app-hosting appid ISR4k_Agent
Router(config-app-hosting)#
app-vnic gateway1 virtualportgroup 1 guest-interface 1
Router(config-app-hosting-gateway1)#
guest-ipaddress 192.168.2.10 netmask 255.255.255.0
Router(config-app-hosting-gateway#)#
exit
Router(config-app-hosting)#
app-default-gateway 192.168.2.254 guest-interface 1
Router(config-app-hosting)#
name-server1 8.8.8.8
Router(config-app-hosting)#
end
```
**HINWEIS: Die IP-Adresse des Befehls name-server kann ein interner oder ein externer DNS-Server sein.**

**Schritt 7.**

Docker einrichten. Das erforderliche Token finden Sie unter<https://app.thousandeyes.com> im Menü **Cloud & Enterprise Agents > Agent settings > Add a New Enterprise Agent > Cisco Application Hosting**.

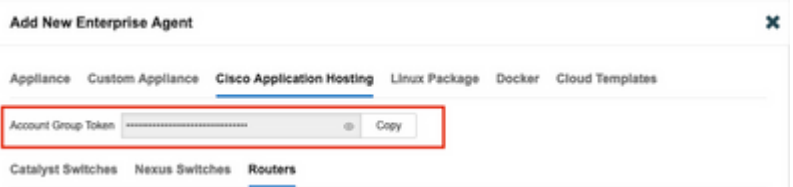

Klicke auf das Symbol für das kleine Auge. Zeigt die Token-Nummer unverschlüsselt an. Kopieren Sie die Zeichenfolge, und setzen Sie die Installation auf dem Router fort.

Docker-Installationsbefehle:

```
<#root>
Router(config-app-hosting)#
app-resource docker
Router(config-app-hosting-docker)#
prepend-pkg-opts
Router(config-app-hosting-docker)#
run-opts 1 "-e TEAGENT_ACCOUNT_TOKEN= EAGENT_ACCOUNT_TOKEN= xxxxxxxxxxxxxxxxxxxx"
Router(config-app-hosting-docker)#
run-opts 2 "--hostname ISR_Agent"
Router(config-app-hosting)#
start
Router(config-app-hosting)#
end
Router#
*May 30 20:10:00.282: %SYS-5-CONFIG_I: Configured from console by console
```
\*May 30 20:10:06.980: %IM-6-START\_MSG: R0/0: ioxman: app-hosting: Start succeeded: ISR\_Agent started suc

## **Schritt 9.**

Überprüfen Sie mithilfe des Befehls **show app-hosting list,** ob der Agent aktiv ist*.*

<#root> Router# **show app-hosting list** App id State --------------------------------------------------------- ISR\_Agent RUNNING

## **ASR1K Docking-Installation**

#### **Schritt 1:**

Laden Sie das TAR-Archiv für den Agenten von der Thousand Eyes-Website "millendeyes-enterpriseagent-x.x.x.cisco.tar" herunter*.*

#### **Schritt 2:**

Kopieren Sie die TAR-Datei in den Bootflash des Routers. Dies ist über TFTP möglich. Oder laden Sie die Datei auf ein USB-Flash-Laufwerk herunter, und kopieren Sie sie in den Bootflash des Routers.

```
<#root>
Router#
dir bootflash: | sec .tar
16 -rw- 186705920 Sep 21 2022 15:02:21 +00:00 thousandeyes-enterprise-agent-4.2.2.cisco.tar
```
#### **Schritt 3:**

Aktivieren Sie den IOx-Daemon auf dem Router mit dem Befehl **iox,** und validieren Sie den Servicestatus.

<#root> Router(config)# **iox** Router# **show iox-service** IOx Infrastructure Summary: --------------------------- IOx service (CAF) : Running IOx service (HA) : Not Supported IOx service (IOxman) : Running IOx service (Sec storage) : Not Supported Libvirtd 5.5.0 : Running

#### **Schritt 4:**

Installieren Sie den zuvor auf dem Bootflash gespeicherten Agenten mit dem Befehl **app-hosting install appid <agent\_name> package bootflash:<file.tar>***.*

<#root>

Router#

**app-hosting install appid ASR\_TE package bootflash:thousandeyes-enterprise-agent-4.2.2.cisco.tar**

Installing package 'bootflash:thousandeyes-enterprise-agent-4.2.2.cisco.tar' for 'ASR\_TE'. Use 'show app \*Sep 21 16:10:12.900: %IOXCAF-6-INSTALL\_MSG: R0/0: ioxman: app-hosting: ASR\_TE installed successfully Current state is DEPLOYED

<#root>

Router#

**show app-hosting list**

App id State --------------------------------------------------------- ASR1k\_TE DEPLOYED

#### **Schritt 5:**

Konfigurieren einer virtuellen Port-Schnittstelle mit einer privaten IP-Adresse

<#root>

**interface VirtualPortGroup0**

ip address 192.168.2.254 255.255.255.0 no mop enabled no mop sysid end

**Schritt 6:** Konfigurieren Sie die VNIC für das App-Hosting.

```
<#root>
Router(config)#
app-hosting appid ASR1k_TE
Router(config-app-hosting)#
app-vnic gateway1 virtualportgroup 0 guest-interface 0
Router(config-app-hosting-gateway0)#
guest-ipaddress 192.168.2.1 netmask 255.255.255.0
Router(config-app-hosting-gateway0)#
exit
Router(config-app-hosting)#
app-default-gateway 192.168.2.254 guest-interface 0
Router(config-app-hosting)#
name-server0 8.8.8.8
Router(config-app-hosting)#
```
#### **app-resource docker**

Router(config-app-hosting-docker)# **prepend-pkg-opts** Router(config-app-hosting-docker)# **run-opts 1 "--hostname ASR1kTE"** Router(config-app-hosting-docker)#r un-opts 1 "-e TEAGENT\_ACCOUNT\_TOKEN=XXXXXXXXXXXXXXXXXX Router(config-app-hosting-docker)# **exit**

#### **Schritt 7.**

Aktivieren Sie das App-Hosting für die zitierte App-ID.

<#root>

Router(config)#

**app-hosting appid ASR1k\_TE**

```
Router(config-app-hosting)#
```
**start**

#### **Schritt 8:**

Installieren Sie den ThousandEyes-Agenten, und überprüfen Sie, ob er mit dem Befehl **show app-hosting list** aktiv ist*.*

<#root>

Router#

#### **app-hosting install appid ASR1k\_TE package bootflash:thousandeyes-enterprise-agent-4.2.2.cisco.tar**

Installing package 'bootflash:thousandeyes-enterprise-agent-4.2.2.cisco.tar' for 'ASR1k TE'. Use 'show a

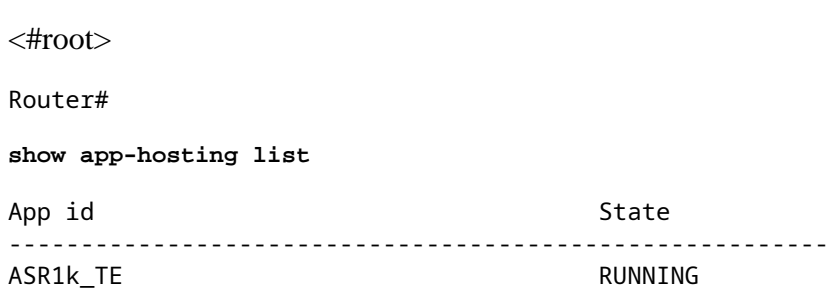

## **Catalyst 8K Docker-Installation**

### **Catalyst 8200-Konfiguration**

#### **Schritt 1:**

Laden Sie die TAR-Datei für den Agent von der ThousandEyes-Website "tausandeyes-enterprise-agentx.x.x.cisco.tar" herunter.

#### **Schritt 2:**

Kopieren Sie die TAR-Datei auf die Festplatte des Geräts.

<#root>

C8200k#

**dir harddisk:thousandeyes-enterprise-agent-4.3.0.cisco.tar**

Directory of harddisk:/thousandeyes-enterprise-agent-4.3.0.cisco.tar

12 -rw- 123064320 Nov 12 2022 21:35:06 +00:00 thousandeyes-enterprise-agent-4.3.0.cisco.tar

15239921664 bytes total (14280880128 bytes free) C8200k#

#### **Schritt 3:**

Aktivieren Sie den IOx-Daemon auf dem Router mit dem Befehl **iox,** und validieren Sie den Servicestatus.

<#root>

```
C8200k(config)#
```
**iox**

```
*Nov 12 21:46:51.539: %UICFGEXP-6-SERVER_NOTIFIED_START: R0/0: psd: Server iox has been notified to star
*Nov 12 21:46:52.443: %SYS-5-CONFIG_I: Configured from console by console
*Nov 12 21:47:13.866: %IM-6-IOX_ENABLEMENT: R0/0: ioxman: IOX is ready.
```
#### C8200k#

```
show iox-service
```
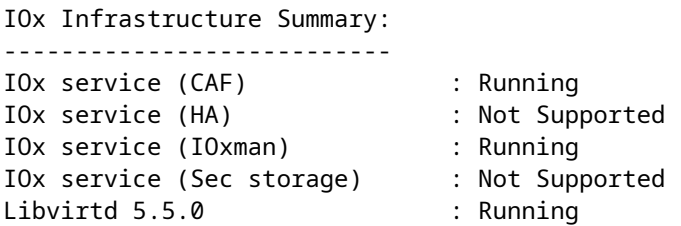

#### **Schritt 4:**

Konfigurieren Sie **eine Plattform, die app-lastig ist.** Speichern Sie die Konfigurationsänderungen, und laden Sie das Chassis neu.

<#root>

C8200k(config)#

**platform resource service-plane-heavy**

C8200k(config)#

**end**

C8200k#

**wr**

C8200k#

**reload**

#### **Schritt 5:**

Konfigurieren einer virtuellen Port-Schnittstelle

<#root>

```
interface virtualportgroup 0
```
ip address 192.168.2.254 255.255.255.0 exit

**Schritt 6:** Konfigurieren Sie die VNIC für das App-Hosting.

<#root> C8200k(config)# **app-hosting appid TEcat8k** C8200k(config-app-hosting)# **app-vnic gateway1 virtualportgroup 0 guest-interface 0** C8200k(config-app-hosting-gateway1)# **guest-ipaddress 192.168.2.10 netmask 255.255.255.0**

C8200k(config-app-hosting-gateway1)#

**exit**

```
C8200k(config-app-hosting)#
app-default-gateway 192.168.2.254 guest-interface 0
C8200k(config)#
app-hosting appid TEcat8k
C8200k(config-app-hosting)#
app-resource docker
C8200k(config-app-hosting-docker)#
prepend-pkg-opts
C8200k(config-app-hosting-docker)#
run-opts 1 "-e TEAGENT_ACCOUNT_TOKEN=xxxxxxxxxxxxxxxxxxxx"
C8200k(config-app-hosting-docker)#
run-opts 2 "--hostname TEcat8k"
C8200k(config-app-hosting)#
name-server0 8.8.8.8
C8200k(config-app-hosting)#
end
```

```
Schritt 7.
Aktivieren Sie das App-Hosting für die zitierte App-ID.
```
<#root>

C8200k(config)#

**app-hosting appid TEcat8k**

C8200k(config-app-hosting)#

#### **start**

#### **Schritt 8:**

Installieren Sie den ThousandEyes-Agenten, und überprüfen Sie, ob er ausgeführt wird.

<#root>

C8200k#

**app-hosting install appid TEcat8k package harddisk:thousandeyes-enterprise-agent-4.3.0.cisco.tar**

Installing package 'harddisk:thousandeyes-enterprise-agent-4.3.0.cisco.tar' for 'TEcat8k'. Use 'show app-

\*Jan 21 21:30:17.194: %IM-6-INSTALL\_MSG: R0/0: ioxman: app-hosting: Install succeeded: TEcat8k installed successfully Current state is DEPLOYED \*Jan 21 21:30:41.019: %IM-6-START\_MSG: R0/0: ioxman: app-hosting: Start succeeded: TEcat8k started succe

C8200k#

**show app-hosting list**

App id State --------------------------------------------------------- TEcat8k RUNNING

#### **Catalyst 8300-Konfiguration**

**Schritt 1:**

Laden Sie die TAR-Datei für den Agenten von der Thousand Eyes-Website "tausandeyes-enterprise-agentx.x.x.cisco.tar" herunter.

#### **Schritt 2:**

Kopieren Sie die TAR-Datei auf die Festplatte des Geräts.

<#root>

Router#

**dir harddisk:thousandeyes-enterprise-agent-4.2.2.cisco.tar**

Directory of harddisk:/thousandeyes-enterprise-agent-4.2.2.cisco.tar

12 -rw- 186705920 Sep 14 2022 19:02:02 +00:00 thousandeyes-enterprise-agent-4.2.2.cisco.tar

#### **Schritt 3:**

Aktivieren Sie den IOx-Daemon auf dem Router mit dem Befehl **iox,** und validieren Sie den Servicestatus.

<#root>

Router(config)#

**iox**

\*Sep 5 17:48:31.952: %UICFGEXP-6-SERVER\_NOTIFIED\_START: R0/0: psd: Server iox has been notified to start \*Sep 5 17:48:40.953: %IM-6-IOX\_ENABLEMENT: R0/0: ioxman: IOX is ready. Router#

**show iox-service**

IOx Infrastructure Summary: --------------------------- IOx service (CAF) : Running IOx service (HA) : Not Supported IOx service (IOxman) : Running

IOx service (Sec storage) : Not Supported Libvirtd 5.5.0 : Running

#### **Schritt 4:**

Konfigurieren einer virtuellen Port-Schnittstelle

<#root>

**interface VirtualPortGroup1**

ip address 192.168.2.254 255.255.255.0 no mop enabled no mop sysid end

**Schritt 5:** Konfigurieren Sie die VNIC für das App-Hosting.

<#root> Router(config)# **app-hosting appid Cat8k\_TE** Router(config-app-hosting)# **app-vnic gateway1 virtualportgroup 1 guest-interface 1** Router(config-app-hosting-gateway1)# **guest-ipaddress 192.168.2.1 netmask 255.255.255.0** Router(config-app-hosting)# **app-default-gateway 192.168.2.254 guest-interface 1** Router(config-app-hosting)# **app-resource docker** Router(config-app-hosting-docker)# **prepend-pkg-opts** Router(config-app-hosting-docker)# **run-opts 1 "--hostname C8k\_TE"** Router(config-app-hosting-docker)# **run-opts 2 "-e TEAGENT\_ACCOUNT\_TOKEN=xxxxxxxxxxxxxxxxxxxx"** Router(config-app-hosting)# **name-server1 8.8.8.8** Router(config-app-hosting)# **start**

#### **Schritt 6:**

Konfigurieren Sie den Befehl **start**, um die Anwendung zu initiieren.

```
<#root>
```

```
Router(config)#
app-hosting appid Cat8k_TE
Router(config-app-hosting)#
start
```
#### **Schritt 7.**

Installieren Sie den ThousandEyes-Agenten, und stellen Sie sicher, dass er bereitgestellt ist.

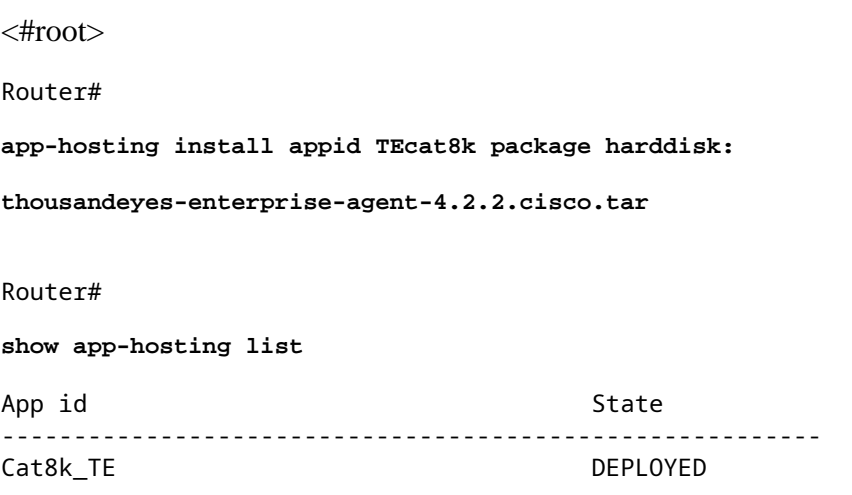

### **Catalyst 8500L-Konfiguration**

#### **Schritt 1:**

Laden Sie die TAR-Datei für den Agent von der ThousandEyes-Website "tausandeyes-enterprise-agentx.x.x.cisco.tar" herunter.

#### **Schritt 2:**

Kopieren Sie die TAR-Datei auf die Festplatte des Geräts.

<#root>

Router#

**dir harddisk:thousandeyes-enterprise-agent-4.2.2.cisco.tar**

Directory of harddisk:/thousandeyes-enterprise-agent-4.2.2.cisco.tar

12 -rw- 186705920 Sep 14 2022 19:02:02 +00:00 thousandeyes-enterprise-agent-4.2.2.cisco.tar

#### **Schritt 3:**

Aktivieren Sie den IOx-Daemon auf dem Router mit dem Befehl iox, und validieren Sie den Servicestatus.

<#root>

Router#

**conf t**

Enter configuration commands, one per line. End with CNTL/Z. Router(config)#

**iox**

Router(config)#

**end**

\*Sep 15 15:41:23.992: %UICFGEXP-6-SERVER\_NOTIFIED\_START: R0/0: psd: Server iox has been notified to startsh \*Sep 15 15:41:25.006: %SYS-5-CONFIG\_I: Configured from console by console \*Sep 15 15:41:32.914: %IM-6-IOX\_ENABLEMENT: R0/0: ioxman: IOX is ready.

Router#

**show iox-service**

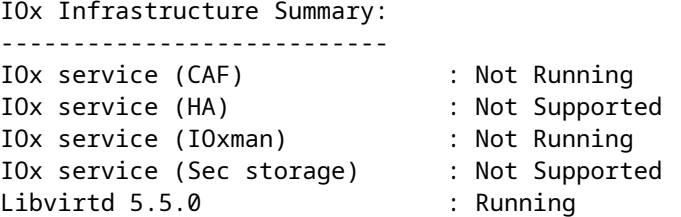

#### **Schritt 4:**

Konfigurieren Sie die Virtual Port-Schnittstelle.

<#root>

**interface VirtualPortGroup1**

ip address 192.168.2.254 255.255.255.0 no mop enabled no mop sysid end

#### **Schritt 5:**

Konfigurieren Sie die VNIC für das App-Hosting.

<#root>

Router(config)#

```
app-hosting appid Cat8500L_TE
Router(config-app-hosting)#
app-vnic gateway0 virtualportgroup 0 guest-interface 0
Router(config-app-hosting-gateway0)#
guest-ipaddress 192.168.2.1 netmask 255.255.255.0
Router(config-app-hosting-gateway0)#
exit
Router(config-app-hosting)#
guest-gateway 192.168.2.254 guest-interface 0
Router(config-app-hosting)#
app-resource docker
Router(config-app-hosting-docker)#prepend-pkg-opts
Router(config-app-hosting-docker)#
run-opts 1 "--hostname Cat8500L_TE"
Router(config-app-hosting-docker)#
run-opts 2 "-e TEAGENT_ACCOUNT_TOKEN=TEAGENT_ACCOUNT_TOKEN=xxxxxxxxxxxxxxxxxxxx"
Router(config-app-hosting)#
name-server1 8.8.8.8
Router(config-app-hosting)#
start
```
#### **Schritt 6:**

Konfigurieren Sie **eine Plattform, die app-lastig ist**. Speichern Sie anschließend die Konfigurationsänderungen, und laden Sie das Chassis neu.

<#root> Router(config)# **platform resource app-heavy** Please reboot to activate this template Router(config)# **exit** Router# **wr** Router# **reload**

#### **Schritt 7.**

Installieren Sie den ThousandEyes-Agenten, und stellen Sie sicher, dass er bereitgestellt ist.

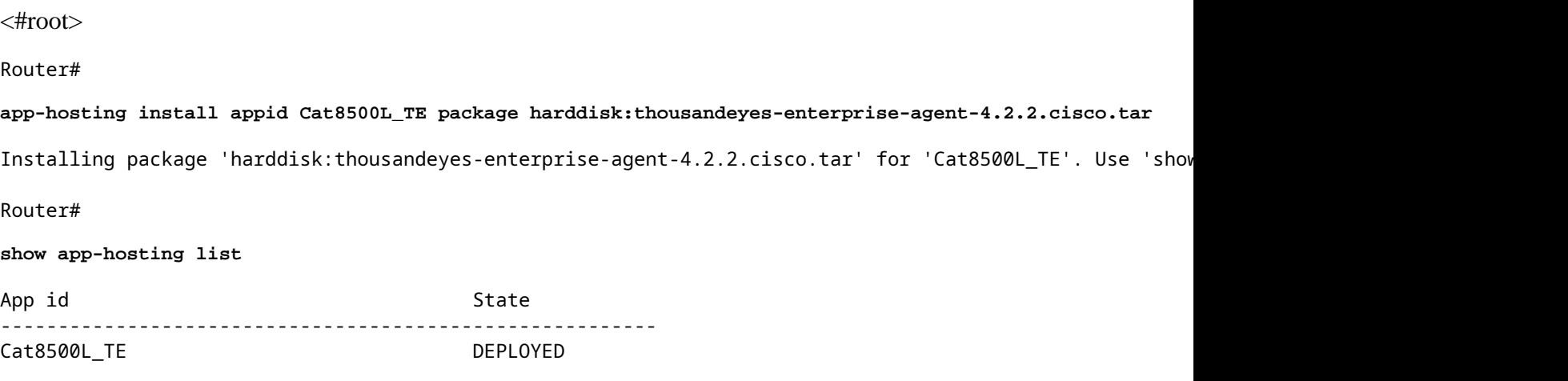

### **Hinweis: NAT kann mit Tausendaugen verwendet werden.**

Die Virtual Port-Schnittstelle kann als interne Schnittstelle für NAT verwendet werden.

Beispiel:

<#root> Router(config)# **ip nat inside source list NAT interface gi0/0/0 overload** Router(config)# **ip access-list extended NAT** Router(config-ext-nacl)# **permit ip 192.168.2.0 0.0.0.255 any interface VirtualPortGroup1** description ThousandEyes 192.168.2.254 255.255.255.0 ip nat inside **interface GigabitEthernet0/0/0**

description WAN interface 192.168.114.10 255.255.255.252 ip nat outside

### Informationen zu dieser Übersetzung

Cisco hat dieses Dokument maschinell übersetzen und von einem menschlichen Übersetzer editieren und korrigieren lassen, um unseren Benutzern auf der ganzen Welt Support-Inhalte in ihrer eigenen Sprache zu bieten. Bitte beachten Sie, dass selbst die beste maschinelle Übersetzung nicht so genau ist wie eine von einem professionellen Übersetzer angefertigte. Cisco Systems, Inc. übernimmt keine Haftung für die Richtigkeit dieser Übersetzungen und empfiehlt, immer das englische Originaldokument (siehe bereitgestellter Link) heranzuziehen.